# **About**

MizuDroid is a VoIP softphone for Android mobile phones, based on the SIP protocol standards, allowing users to connect to a VoIP server and make calls to other VoIP users or to landline and mobile networks usually for lower prices than the native GSM calls. Works with any SIP compliant softswitch, voip proxy, softphone or IP phone.

Home page:<http://www.mizu-voip.com/Software/Softphones/AndroidSoftphone.aspx> Market: <https://play.google.com/store/apps/details?id=com.mizuvoip.mizudroid.app>

### **Features**

- $\triangleright$  Incoming and outgoing VoIP calls using the SIP protocol standards (both incoming and outgoing calls)
- $\triangleright$  Connects directly to your preferred VoIP server (no need for any intermediary media servers)
- $\triangleright$  Android OS 2.0 and above. Any Android device.
- Connection: GPRS, EDGE, WiFi, 3G, 4G (all above 15 kbits)
- $\triangleright$  Transport protocols: UDP, TCP, HTTP (HTTP available with tunneling only)
- $\triangleright$  Built-in tunneling and encryption (for both the signaling and the media. Only with Mizutech tunneling)
- Audio Codec: G.711 (PCMU and PCMA), GSM, Speex, iLBC, G.729 (G.729 is not available in the free version)  $\triangleright$  Video Codec: H.263, H.264
- Automatic fine-tuning (including codec selection) depending on your peer capabilities, network speed and CPU power
- AEC (acoustic echo canceller), Denoise filter, AGC (automatic gain control), PLC (packet loss concealment), Silence suppression
- $\triangleright$  Multiple accounts
- $\triangleright$  Detailed or simple configuration
- $\triangleright$  System phone-book and Call history
- $\triangleright$  Call recording
- $\triangleright$  Balance and rating display, call timer, status logs, detailed logs
- $\triangleright$  Multi-tasking support -listening for incoming calls in the background
- $\triangleright$  Speakerphone, Mute and Hold
- $\triangleright$  IM (chat), SMS
- $\triangleright$  DTMF (RFC2833 or INFO method)
- NAT/Firewall support, stable SIP and RTP ports, auto QoS, light STUN protocol and auto configuration
- $\triangleright$  Call transfer (attended and unattended)
- $\triangleright$  Call forward
- $\triangleright$  Conference calls (built-in RTP mixer and transcoding when necessary)
- $\triangleright$  DNS SRV record lookups
- $\triangleright$  Logging support for trouble shooting
- Supported methods: INVITE , ACK, PRACK, BYE, CANCEL, UPDATE, MESSAGE, INFO, OPTIONS, SUBSCRIBE, NOTIFY, REFER
- RFC's: 2543, 3261, 2976, 3892, 2778, 2779, 3428, 3265, 3515, 3311, 3911, 3581, 3842, 1889, 2327, 3550, 3960, 4028, 3824, 3966, 2663, 3022 and other drafts
- $\triangleright$  Custom features on request
- $\triangleright$  Branded versions for VoIP service providers

The MizuDroid Android softphone includes features specifically designed for business and enterprise users, including:

- $\triangleright$  Customization with company brand name/logo and preconfigured SIP settings
- > All voice codec's
- $\triangleright$  Optional tunneling and encryption

*The configuration details are very similar with the Mizutech webphone parameters. If you are interested in the technical details then please chec[k this pdf.](http://www.mizu-voip.com/Portals/0/Files/Mizu_WebPhone.pdf)*

### **Setting up MizuDroid on your phone**

MizuDroid can be downloaded from Android Market. Minimum required Android OS version is: v1.5

### **To Download and Install MizuDroid, follow the steps described below:**

- 1. Connect to internet.
- 2. Start "Market" application or go to address https://market.android.com from phone browser.
- 3. Search for MizuDroid application:

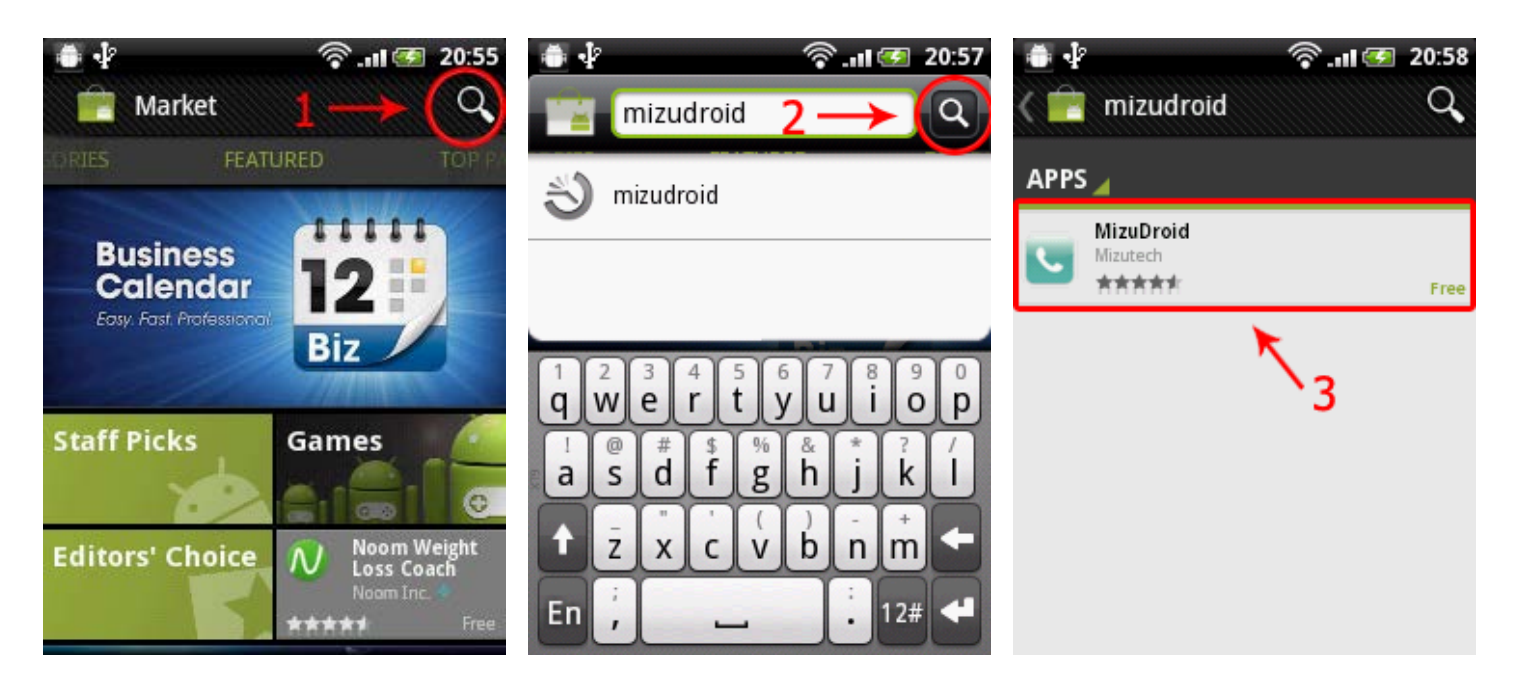

The direct link is here: [MizuDroid](https://play.google.com/store/apps/details?id=com.mizuvoip.mizudroid.app) Other methods are described in the [Android softphone install](http://www.mizu-voip.com/Support/Wiki/tabid/99/topic/Install%20Android%20softphone/Default.aspx) wiki

4. Download and install the application:

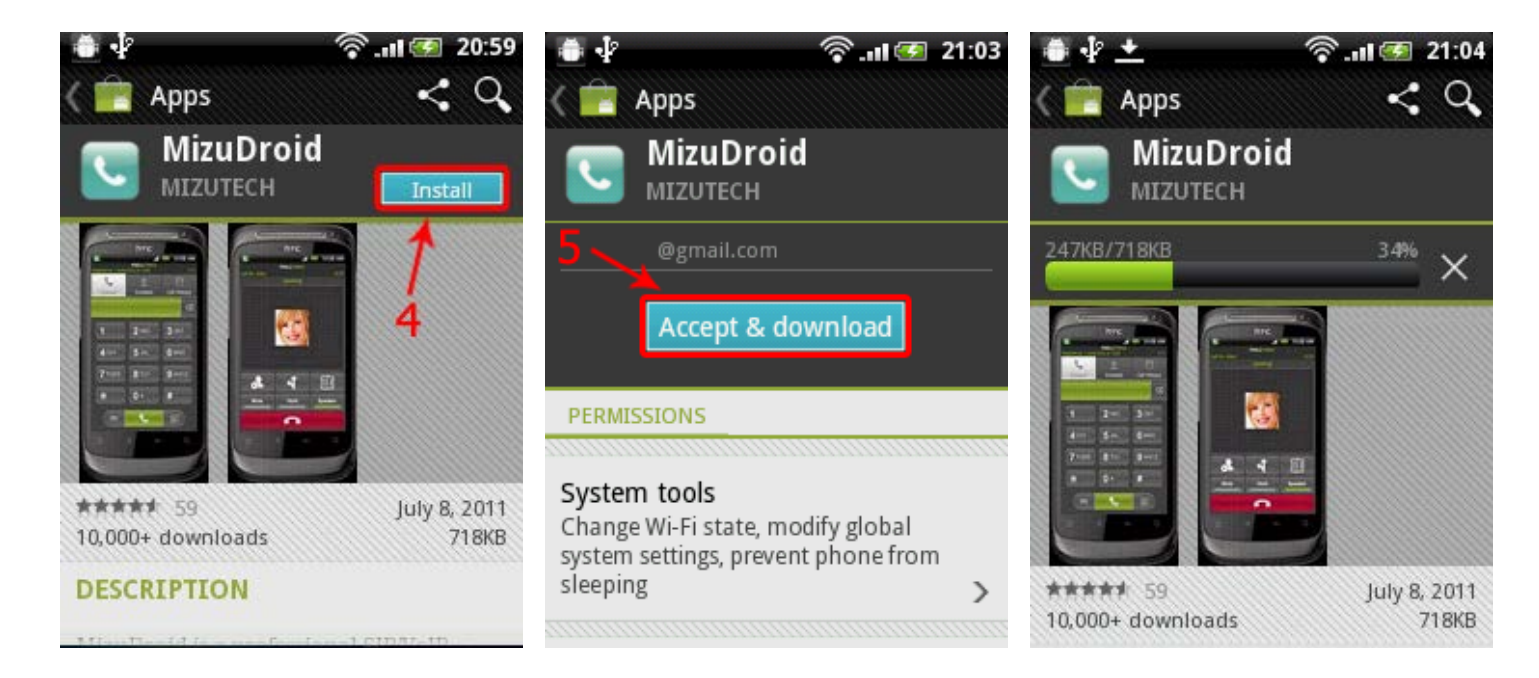

# **Configuring MizuDroid**

When starting application for the first time, the user will be presented with the "Settings" page. There are 3 important settings that you have to modify / fill in to be able to initiate and receive calls: **Server, Username** and **Password** (only Username and Password for customized versions). The other settings can be left as default.

Once these 3 settings are configured, the need to be saved. This can be achieved by taping the "Menu" on the phone and "Save settings", or scroll down to the end of the list and tap "Save settings" button:

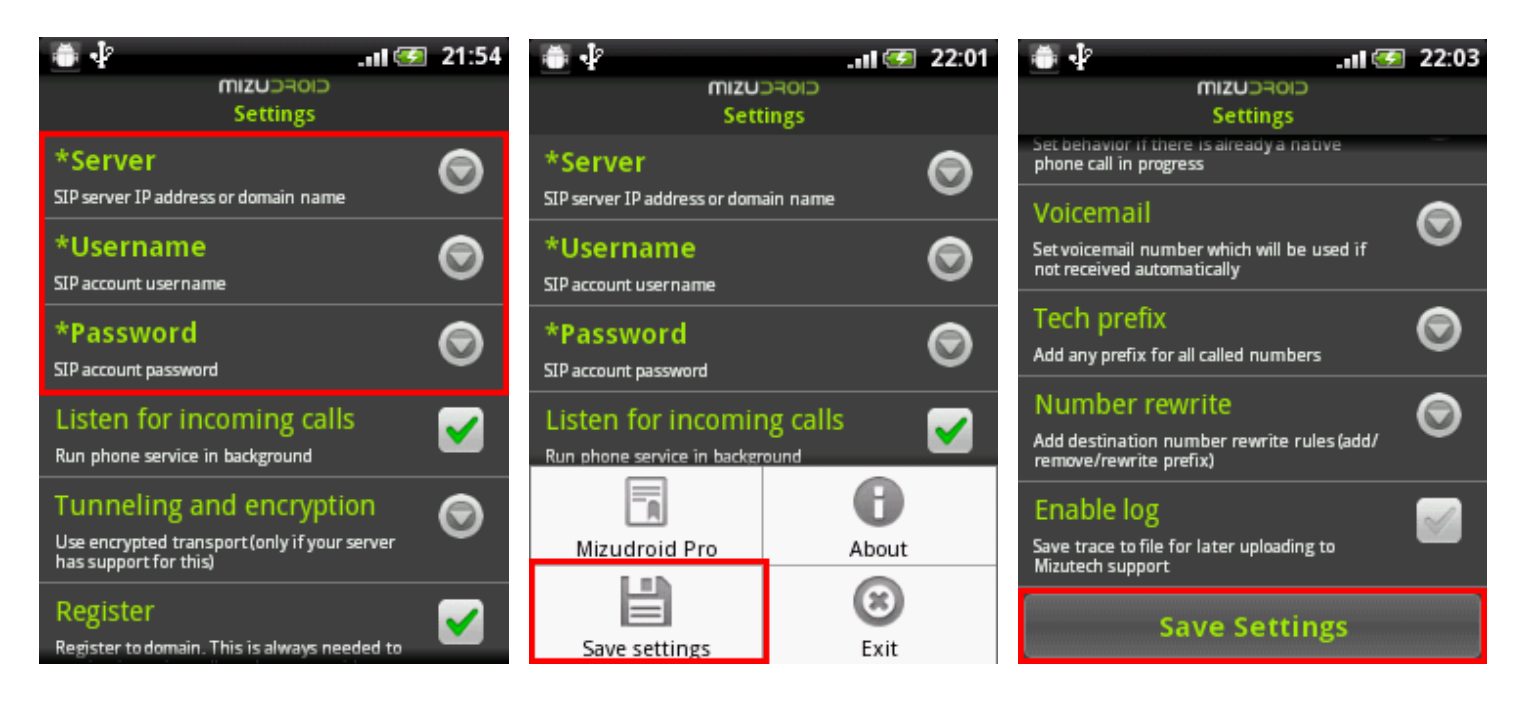

*\*Note: customized builds doesn't have the "Server" setting option since all details is already preset. You just need to type your SIP username and password*

### **Modifying settings**

If the user wants to modify settings later (after first configuration), he or she can access "Settings" page by taping "Menu" and then "Settings" from one of the main pages: Dialpad, Contacts or Call History:

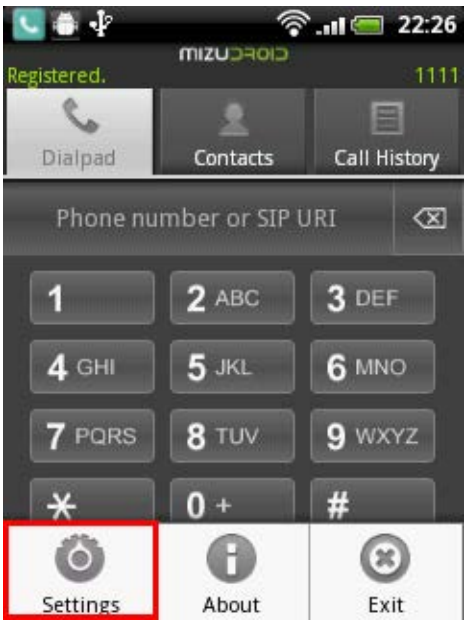

### **Make Calls**

You have the following options:

- On the dial pad page, press the numbers to enter the destination number
- On the dial pad enter any number, SIP username or URI
- Call from your contacts
- Call from the history page

While on call, you have the following options:

- Add other parties (conference)
- Mute
- Hold
- Send DTMF
- Set speaker
- Transfer the call

#### **Receiving Calls**

By default, if MizuDroid is started, and then the "back" button is tapped, only the user interface will close, the application will remain running in background to receive incoming calls. It can be accessed again from Notification bar. If the user wants the application to be closed every time he taps the "back" button, he has to disable the "Listen for incoming calls" from "Settings" page.

#### **Contacts**

MizuDroid will retrieve all contacts from the user's phone. The user can **search in contact list** and also **add a new contacts** by tapping "Menu". Also contacts can be **edited** or **deleted** by selecting a contact from the list and tapping "Menu".

#### **Call history**

In call history the user will find all calls from MizuDroid: outgoing, incoming or missed calls. Call history can be cleared by tapping "Menu" and "Clear call history."

### **Additional Tasks**

- Send Chat text
- Send SMS (if enabled by your service provider)
- Voicemail
- Check your accounts (in customized versions)
- Set presence

# **Quit MizuDroid**

*If you select the "Listen for incoming call" option then the application will not terminate when you are not using it actively. Its service is running in the background to handle your incoming calls.* 

MizuDroid can be closed from:

- Dialpad page: tap "Menu" and "Exit"
- Settings page: go to Settings page, tap "Menu" and "Exit"

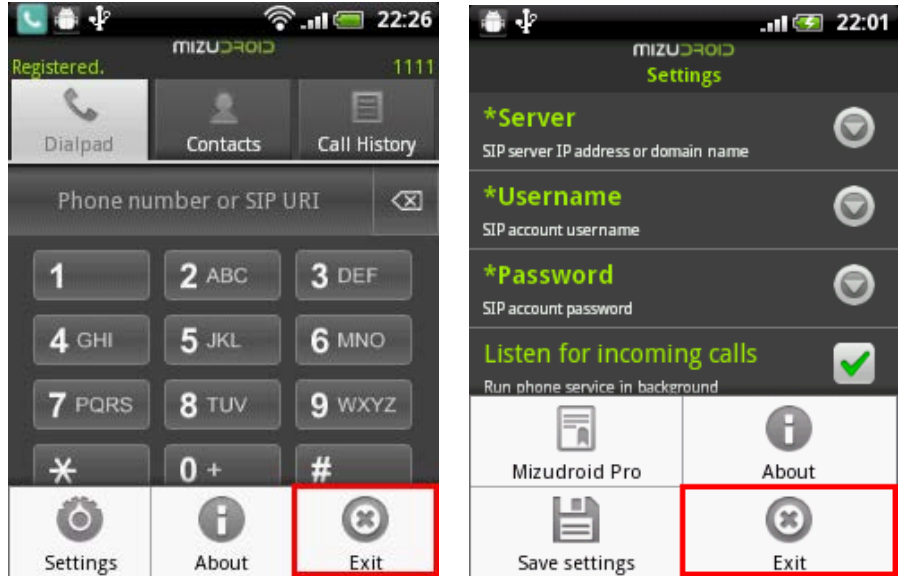

### **Support**

[Ask any question](http://www.mizu-voip.com/Support/Forum/tabid/92/forumid/8/scope/threads/Default.aspx) in the forum

[Contact Mizutech](mailto:support@mizu-voip.com?subject=MizuDroid)

Copyright © Mizutech SRL